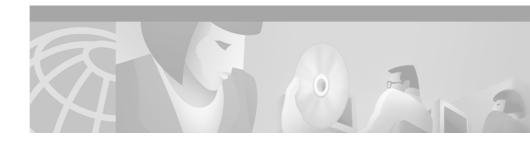

# Release Notes for CiscoWorks for Windows, V 6.0

These release notes contain the following information for CiscoWorks for Windows (CWW) Release 6.0:

- New Features, page 2
- Supported Platforms and Browsers, page 2
- Device Support List, page 3
- Documentation Roadmap, page 5
- Additional Release-Specific Information Online, page 6
- Installation Notes, page 6
- Known Problems, page 7
- Obtaining Documentation, page 18
- Obtaining Technical Assistance, page 20

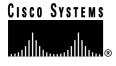

Corporate Headquarters: Cisco Systems, Inc., 170 West Tasman Drive, San Jose, CA 95134-1706 USA

# **Overview**

CiscoWorks for Windows is a web-based comprehensive network management solution for small to medium business networks.

CiscoWorks for Windows contains the following components:

- CiscoView 5.3
- WhatsUp Gold 6
- · Threshold Manager
- Show Commands
- Package Support Updater

## **New Features**

CiscoWorks for Windows Version 6 provides the following new features:

- Web interface for all applications
- · Improved, unified security with single logon
- Desktop launch point for all applications
- · Autodiscovery of devices using SNMP
- · Hierarchical maps available on both console and client
- · Improved user interface for Show Commands and Threshold Manager
- Web based Package Support Updater
- · Added animated demonstrations to the online help

# **Supported Platforms and Browsers**

CiscoWorks for Windows supports the following platforms:

- Windows 2000 Professional
- Windows 2000 Server
- Windows 2000 Advanced Server

- Windows 98 (second edition)
- Windows NT 4.0 server with Service Pack 5 and higher
- Windows NT 4.0 workstation with Service Pack 5 and higher

CiscoWorks for Windows supports the following browsers:

- Netscape Navigator 4.61, 4.7 and 4.76
- Microsoft Internet Explorer 5.0, 5.0.1 and 5.5 with Service Pack 1

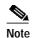

For CiscoWorks for Windows to work properly; Java, Javascript and Cookies must be enabled in the browser.

# **Device Support List**

#### Table 1Supported and Unsupported Device OIDs

| Device Name | Show<br>Commands <sup>1</sup> | Trap<br>Receiever <sup>2</sup> | Threshold<br>Manager <sup>3</sup> | CiscoView 5.3 | WhatsUp Gold 6 |
|-------------|-------------------------------|--------------------------------|-----------------------------------|---------------|----------------|
| AP340       | Unsupported                   | Unsupported                    | Supported                         | Supported     | Supported      |
| AS5200      | Supported                     | Supported                      | Supported                         | Supported     | Supported      |
| AS5300      | Supported                     | Supported                      | Supported                         | Supported     | Supported      |
| AS5350      | Supported                     | Supported                      | Supported                         | Supported     | Supported      |
| AS5400      | Supported                     | Supported                      | Supported                         | Supported     | Supported      |
| AS5800      | Supported                     | Supported                      | Supported                         | Supported     | Supported      |
| AS5850      | Supported                     | Supported                      | Supported                         | Supported     | Supported      |
| Cat1900     | Supported                     | Unsupported                    | Supported                         | Supported     | Supported      |
| Cat2820     | Supported                     | Unsupported                    | Supported                         | Supported     | Supported      |
| Cat2900     | Supported                     | Supported                      | Supported                         | Supported     | Supported      |
| Cat2900XL   | Supported                     | Supported                      | Supported                         | Supported     | Supported      |
| Cat2948GL3  | Unsupported                   | Unsupported                    | Supported                         | Supported     | Supported      |
| Cat3500XL   | Supported                     | Supported                      | Supported                         | Supported     | Supported      |

| Device Name     | Show<br>Commands <sup>1</sup> | Trap<br>Receiever <sup>2</sup> | Threshold<br>Manager <sup>3</sup> | CiscoView 5.3 | WhatsUp Gold 6 |
|-----------------|-------------------------------|--------------------------------|-----------------------------------|---------------|----------------|
| Cat4000         | Supported                     | Supported                      | Supported                         | Supported     | Supported      |
| Cat5000         | Supported                     | Supported                      | Supported                         | Supported     | Supported      |
| Cat5500         | Supported                     | Supported                      | Supported                         | Supported     | Supported      |
| Cat6000         | Supported                     | Supported                      | Supported                         | Supported     | Supported      |
| Cat6000IOS      | Supported                     | Supported                      | Supported                         | Supported     | Supported      |
| Cat8500         | Supported                     | Supported                      | Supported                         | Supported     | Supported      |
| CatGL3          | Unsupported                   | Unsupported                    | Supported                         | Supported     | Supported      |
| CICS7700        | Unsupported                   | Unsupported                    | Supported                         | Supported     | Supported      |
| FastHub300      | Unsupported                   | Unsupported                    | Supported                         | Supported     | Supported      |
| FastHub400      | Unsupported                   | Unsupported                    | Supported                         | Supported     | Supported      |
| IAD2400         | Supported                     | Unsupported                    | Supported                         | Supported     | Supported      |
| MC3810          | Supported                     | Supported                      | Supported                         | Supported     | Supported      |
| Metro1500       | Unsupported                   | Unsupported                    | Supported                         | Supported     | Supported      |
| MicroHub1516    | Unsupported                   | Unsupported                    | Supported                         | Supported     | Supported      |
| MicroHub1538    | Unsupported                   | Unsupported                    | Supported                         | Supported     | Supported      |
| MicroSwitch1548 | Unsupported                   | Unsupported                    | Supported                         | Supported     | Supported      |
| Rtr12000        | Supported                     | Supported                      | Supported                         | Supported     | Supported      |
| Rtr1400         | Supported                     | Supported                      | Supported                         | Supported     | Supported      |
| Rtr1600         | Supported                     | Supported                      | Supported                         | Supported     | Supported      |
| Rtr1700         | Supported                     | Supported                      | Supported                         | Supported     | Supported      |
| Rtr2500         | Supported                     | Supported                      | Supported                         | Supported     | Supported      |
| Rtr2600         | Supported                     | Supported                      | Supported                         | Supported     | Supported      |
| Rtr3600         | Supported                     | Supported                      | Supported                         | Supported     | Supported      |
| Rtr4000         | Supported                     | Supported                      | Supported                         | Supported     | Supported      |
| Rtr700          | Supported                     | Supported                      | Supported                         | Supported     | Supported      |
| Rtr7000         | Supported                     | Supported                      | Supported                         | Supported     | Supported      |
| Rtr800          | Supported                     | Supported                      | Supported                         | Supported     | Supported      |

| Device Name   | Show<br>Commands <sup>1</sup> | Trap<br>Receiever <sup>2</sup> | Threshold<br>Manager <sup>3</sup> | CiscoView 5.3 | WhatsUp Gold 6 |
|---------------|-------------------------------|--------------------------------|-----------------------------------|---------------|----------------|
| StackMaker    |                               |                                |                                   | Supported     |                |
| SwitchAddlets |                               |                                |                                   | Supported     |                |
| ubr7200       | Supported                     | Supported                      | Supported                         | Supported     | Supported      |
| ubr900        | Supported                     | Supported                      | Supported                         | Supported     | Supported      |
| URM           | Unsupported                   | Unsupported                    | Supported                         | Supported     | Supported      |
| VPN3000       | Unsupported                   | Unsupported                    | Supported                         | Supported     | Supported      |

1. ShowCommands depends on standard IOS CLI and Switch CLI. So, ShowCommands does not support devices which do not support standard CLI, for example AP340.

2. Trap Receiver uses SNMP to set/get Trap Receivers for Switches. For Routers it uses the CLI, Trap Receivers require specific command syntax to set/get trap receivers in/from the devices. This is why there is a lesser number of devices supported by Trap Receiver compared to Show Commands.

3. Threshold Manager internally checks if RMON is enabled on the devices. If a device does not support RMON, you will receive an error message.

# **Documentation Roadmap**

The following documents are provided in PDF format on your product CD:

- Using CiscoWorks for Windows 6.0—Provides information about the use and operation of CiscoWorks for Windows, V. 6.0, and answers to frequently asked questions.
- WhatsUp Gold User's Guide—Provides information about use and operation of the network management system (NMS) software WhatsUp Gold.

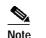

Adobe Acrobat Reader 4.0 is required.

Detailed online help is also provided for the following components:

- CiscoView
- Show Commands
- · Threshold Manager

- Package Support Updater
- WhatsUp Gold

# **Additional Release-Specific Information Online**

For information about devices supported by CiscoView, refer to:

- Device Package Readme Files—Contain information about device, card, and platform support.
- Device Package Installation Instructions http://www.cisco.com/kobayashi/sw-center/netmgmt/ciscoview/ cvcww-download.shtml.

# **Installation Notes**

Note the following before installing CiscoWorks for Windows, V 6.0:

- The server where CiscoWorks for Windows, V 6.0 is installed should have its host name registered in DNS or WINS. This is necessary for the remote clients to connect to it through the Web server.
- When launching the browser, it is recommended that there are no Java classpath environment variables configured on the machine. This may cause the application to operate incorrectly.
- Windows 2000 users may experience a delay when the virus scan software is set to scan all files.
- Do not install CiscoWorks for Windows, V 6.0 on a system (Windows NT server, Windows 2000 Server and Windows 2000 Advanced Server) configured as a terminal server. CiscoWorks for Windows will not function properly.

# **Known Problems**

Known problems are unexpected behaviors or defects in CiscoWorks for Windows, V 6.0. They are graded according to severity level.

Known problems are located in the following sections:

- Desktop Known Problems, page 8
- CiscoView 5.3 Known Problems, page 8
- Package Support Updater (PSU) Known Problems, page 12
- Show Commands Known Problems, page 13
- Threshold Manager Known Problems, page 13
- WhatsUp Gold 6 Known Problems, page 15
- WebServer Known Problems, page 15
- Installation Known Problems, page 16
- Integration Known Problems, page 16
- Uninstallation Known Problems, page 16
- Browser Known Problems, page 17
- General Known Problems, page 18

## **Desktop Known Problems**

Table 2 CiscoWorks for Windows Desktop Known Problems

| Bug ID     | Summary               | Explanation                                                                                                    |
|------------|-----------------------|----------------------------------------------------------------------------------------------------|
| CSCdt73753 | positioned correctly. | When a system's font size is set to Large Fonts, some<br>screen graphics are not positioned correctly.<br>Workaround: Change the font size to Small Fonts. |

### **CiscoView 5.3 Known Problems**

| Table 3 | CiscoView Known Problems |
|---------|--------------------------|
|---------|--------------------------|

| Bug ID     | Summary                                                                                                    | Explanation                                                                                                    |
|------------|----------------------------------------------------------------------------------------------------|----------------------------------------------------------------------------------------------------|
| CSCdr33955 | Multiport monitor graphs for<br>device running CiscoView<br>display incorrect values.                                         | To avoid problem, generate monitor graphs for individual ports.                                                                                                    |
| CSCdr34879 | All ports on lennon (mod 7) are<br>shown as green on a Catalyst<br>6000 device running CiscoView.                             | Only ports that are configured and connected should<br>be shown as green.<br>Problem caused by lack of mapping between MIB<br>elements in agent and colors of ports on the board.<br>Workaround: None. |
| CSCdr39315 | 2524 device running Cisco IOS<br>12.05T and CiscoView 5.x does<br>not display SM25-T1 card. A<br>blank slot is shown instead. | No solution is available at this time.                                                                                                    |
| CSCdr94291 | In CiscoView, NEMI<br>configuration dialog box for<br>Metro 1500 device displays N/A<br>as Subnet mask value.                 | NEMI configuration dialog box should display<br>255.255.255.0 as Subnet mask value.<br>Workaround: None.                                                                                               |

|                          | 1                                                                                                    |                                                                                                    |
|--------------------------|----------------------------------------------------------------------------------------------------|----------------------------------------------------------------------------------------------------|
| Bug ID                   | Summary                                                                                                    | Explanation                                                                                                    |
| CSCds29859<br>CSCdt16730 | When invoking CiscoView, all<br>CiscoWorks for Windows                                                       | This occurs because the Java 1.3 plugin is not installed properly.                                                                                           |
| 0.000000000              | browser windows close.                                                                                       | Workaround: Uninstall the plugin, reboot and then reinstall the plugin.                                                                                      |
| _                        |                                                                                                    | Note If you do not reboot after uninstallation, the problem persists.                                                                                        |
| CSCds41560               | Cannot print from the browser selecting, File > Print.                                                       | This problem occurs if you print a chassis view using the following steps.                                                                                   |
|                          |                                                                                                    | 1. Open a device and bring up the chassis view.                                                                                                    |
|                          |                                                                                                    | 2. Select File > Print from the browser, to print the chassis view. An error message is returned.                                                            |
|                          |                                                                                                    | Workaround: Click the Print icon to print the chassis view.                                                                                                  |
| CSCds55193               | Incorrect formula used to<br>calculate interface error<br>percentage is listed in CiscoView<br>online help.  | CiscoView online help lists following as formula<br>used to calculate interface error percentage:<br>[ifInErrors /(ifInUcastPkts + IfInNUcastPkts)]<br>*100. |
|                          |                                                                                                    | Correct formula is: [ifInError /(ifInUcastPkts +<br>IfInNUcastPkts + ifInError+ifInUnknownProtos)] *<br>100.                                                 |
| CSCds72290               | Running CiscoView 5.x on<br>device with Cisco IOS 12.1(2)E<br>installed returns error.                       | Problem observed on Catalyst 2612 and<br>Catalyst 6509 devices with Cisco IOS 12.1(2)E<br>installed running CiscoView 5.0/5.1.                               |
|                          |                                                                                                    | Following error is displayed: Failed to refresh chassis. Refer to error log for details.                                                                     |
|                          |                                                                                                    | Workaround: None.                                                                                                    |
| CSCds86109               | CiscoView 5.x, running on Cisco<br>1600 and 4000 series devices,<br>displays a high number of<br>collisions. | No solution is available at this time.                                                                                                    |

#### Table 3 CiscoView Known Problems (continued)

\_\_\_\_\_

| Bug ID     | Summary                                                                                                    | Explanation                                                                                                    |
|------------|----------------------------------------------------------------------------------------------------|----------------------------------------------------------------------------------------------------|
| CSCds89813 | User is prompted to install JRE<br>on CV invocation.<br>User is prompted to install Java<br>Plugin when CiscoView is<br>invoked on the CiscoWorks for<br>Windows server even though it's<br>already installed during the main<br>install. | If you have a browser running prior to installing<br>CiscoWorks for Windows, the running browser is not<br>aware of the Java plugin until it is restarted.<br>Workaround:<br>Before installation: close all browser instances<br>before installing CiscoWorks for Windows.<br>Or<br>After installation: close all browser instances and<br>open a new browser instance for CiscoWorks for<br>Windows. |
| CSCdt02050 | Flash (PCMCIA) card is not<br>displayed on Cisco 7000 series<br>device running CiscoView.                                                                                                    | No solution is available at this time.                                                                                                    |
| CSCdt04355 | CiscoView console buttons<br>cannot be selected with Enter<br>key.                                                                                                    | Problem observed in CiscoWorks for Windows.<br>Workaround: Use mouse or spacebar to activate<br>selection instead of Enter key.                                                                                                    |
| CSCdt11838 | When launching application,<br>user not prompted to install Java<br>Plug-in.                                                                                                    | If RealJukeBox NS Plug-in is installed before Java<br>Plug-in is installed, users will not be prompted to<br>install Java Plug-in software when attempting to<br>launch application. Blank screen is displayed.                                                                                                    |
|            |                                                                                                    | Workaround: Uninstall RealJukeBox Plug-in.                                                                                                    |

#### Table 3 CiscoView Known Problems (continued)

| Bug ID     | Summary                                                            | Explanation                                                                                                    |
|------------|--------------------------------------------------------------------|----------------------------------------------------------------------------------------------------|
| CSCdt22462 | Delay when downloading Java<br>applets on Windows 2000<br>systems. | On some Windows 2000 systems, the initial<br>download of large Java applets (or subsequent<br>downloads of the same applets that are not cached<br>locally) might take longer than expected. After the<br>applet has been loaded and cached locally, the<br>problem no longer occurs.                                                           |
|            |                                                                    | The delay is caused by client side filtering<br>mechanisms such as virus scanning. Some virus<br>scanners are configured to automatically scan<br>content downloaded by browsers. Scanning<br>consumes a lot of memory and results in disk paging<br>on most systems.                                                                           |
|            |                                                                    | Because of this, downloading is significantly slower<br>than expected. (The effect is less on systems with<br>large amounts of RAM and virtual memory.)                                                                                                    |
|            |                                                                    | Note It is not recommended that you disable or<br>alter the configuration of your virus scan<br>software. But testing has shown, if you<br>disable the automatic scanning of all<br>download files, and instead enable the<br>scanning of program files only (specified<br>by file extension) that download times<br>are significantly reduced. |
|            |                                                                    | For more information, see the following article:<br>http://support.microsoft.com/support/kb/articles/q2<br>40/3/09.asp                                                                                                    |

 Table 3
 CiscoView Known Problems (continued)

\_\_\_\_\_

## Package Support Updater (PSU) Known Problems

| ID         | Summary                                                                                                    | Explanation                                                                                                    |
|------------|----------------------------------------------------------------------------------------------------|----------------------------------------------------------------------------------------------------|
| CSCdt04070 | No error message is displayed<br>when network connection is<br>lost during the download of<br>device packages from CCO. | No solution is available at this time.                                                                                                    |
| CSCdt24701 | No error message is displayed<br>after an unsuccessful attempt<br>to uninstall nmidb packages.                          | After unsuccessful attempt to uninstall nmidb<br>packages, no error message is displayed stating that<br>process failed. Also, in View History window,<br>completed successfully is displayed under status<br>tab when failed should be displayed instead. |
|            |                                                                                                    | Workaround: None.                                                                                                    |
| CSCdt73771 | Error message displayed when<br>multiple PSU web clients<br>install/uninstall device<br>packages at the same time.      | When multiple PSU web clients install/uninstall<br>device packages at the same time, following error<br>message is displayed: Could not connect to JRun<br>Connector Proxy. Please contact the system<br>administrator for this web site.                  |
|            |                                                                                                    | Workaround: None.                                                                                                    |
| CSCdt83908 | PSU scheduled download<br>occurs one hour earlier than<br>scheduled time.                                               | When using GMT timezone on the PSU server<br>machine, scheduled downloads occur one hour early.<br>Workaround: None.                                                                                                    |

#### Table 4 Package Support Updater (PSU) Known Problems

## **Show Commands Known Problems**

| Bug ID     | Summary                                                                                                    | Explanation                                                                                                    |
|------------|----------------------------------------------------------------------------------------------------|----------------------------------------------------------------------------------------------------|
| CSCdp00095 | Unable to stop Show Commands from fetching data.                                                                                                    | You cannot interrupt a command after it is executed within Show Commands.                                                                                       |
|            |                                                                                                    | Workaround: None.                                                                                                    |
| CSCdp04159 | Command tree does not indicate<br>which commands contain<br>subcommands.                                                                              | Only after selecting a command will its<br>corresponding subcommands be displayed.<br>Workaround: None.                                                         |
| CSCds41687 | Current command state<br>(collapsed or expanded) is not<br>maintained when switching back<br>to the Show Commands main<br>screen from another screen. | Current command will be in collapsed state.<br>Workaround: None.                                                                                                |
| CSCdt77384 | When the Terminal Monitor<br>option is set, Show Commands<br>does not work properly for the<br>device.                                                | The additional output created by Terminal Monitor<br>causes a failure in Show Commands.<br>Workaround: Disable terminal monitor for all lines<br>in the device. |

#### Table 5Show Commands Known Problems

## **Threshold Manager Known Problems**

Table 6 Threshold Manager Known Problems

| Bug ID | Summary | Explanation                                                                                 |
|--------|---------|---------------------------------------------------------------------------------------------|
|        |         | System MIB objects are not available on older<br>Catalyst OS switches.<br>Workaround: None. |

| Bug ID     | Summary                                                                                                    | Explanation                                                                                                    |
|------------|----------------------------------------------------------------------------------------------------|----------------------------------------------------------------------------------------------------|
| CSCdt48756 | On Catalyst 1900 devices, a<br>Device not supported error<br>message appears when Trap<br>Receiver is launched.   | CiscoWorks for Windows Trap Receiver does not<br>support the Catalyst 1900 device family. Catalyst<br>1900 devices do not support the MIB used by<br>CiscoWorks for Windows to set trap receivers.<br>Workaround: None          |
| CSCdu06789 | New devices are not visible in<br>Threshold Manager, if integrated<br>from standalone Package<br>Support Updater. | This problem occurs due to a bug in the standalone<br>version of Package Support Updater (CSCdt68504)<br>when users add new device support. The order of<br>integration and Web server restart causes this<br>problem to occur. |
|            |                                                                                                    | Workaround: Restart the Web server by right clicking the CWW Webserver icon in the toolbar.                                                                                                    |
|            |                                                                                                    | Note This problem does not occur if you integrate new device packages/device support through the Web based Package Support Updater.                                                                                             |

| Table 6 | Threshold Manager Known Problems (continued) |
|---------|----------------------------------------------|
|---------|----------------------------------------------|

## WhatsUp Gold 6 Known Problems

| Bug ID | Summary                                                                                                    | Explanation                                                                                                    |
|--------|----------------------------------------------------------------------------------------------------|----------------------------------------------------------------------------------------------------|
| None   | Cisco icons do not appear in the<br>WhatsUp Gold map. Also,<br>cannot invoke CiscoWorks for<br>Windows applications<br>(CiscoView, ShowCommands<br>and Threshold Manager) on a<br>device in a WhatsUp Gold map. | If you have created and saved maps in WhatsUp<br>Gold before integrating with CiscoWorks for<br>Windows, Cisco icons will not appear in the saved<br>map and you cannot invoke Cisco Applications from<br>the map. This problem will exist when WhatsUp<br>Gold is integrated with CiscoWorks for Windows 5.0<br>before installing CiscoWorks for Windows, V 6.0.<br>Workaround: Recreate old maps after integrating<br>with CiscoWorks for Windows. |

#### Table 7WhatsUp Gold Known Problems

### WebServer Known Problems

| Bug ID     | Summary                                                                                  | Explanation                                                                                                    |
|------------|------------------------------------------------------------------------------------------|----------------------------------------------------------------------------------------------------|
| CSCdt64663 | On Windows 2000 machines, the<br>CiscoWorks for Windows JRun<br>Engine does not restart. | When restarting the CiscoWorks for Windows JRun<br>Engine from the Windows desktop using: Start -><br>Settings -> Control Panel -> Administrative Tools -><br>Services panel and right clicking on the CiscoWorks<br>for Windows JRun Engine and selecting Restart, the<br>CiscoWorks for Windows JRun Engine stops and<br>restarts. But after a few seconds the service stops.<br>Workaround: When using the Services panel to |
|            |                                                                                          | restart the service: use Stop to stop the service and<br>Start to restart the service. Do not use Restart.                                                                                                    |
| None       | The following message may appear in your browser:                                        | The JRUN Servlet Engine takes a few minutes to initialize.                                                                                                    |
|            | "Could not connect to JRUN<br>Connector Proxy. Please contact                            | Workaround: Wait a few minutes and Refresh or Reload.                                                                                                    |
|            | the System Administrator for<br>this website."                                           | If the problem persists, log out of the Windows machine (server), then log back in.                                                                                                    |

### **Installation Known Problems**

Table 9Installation Known Problems

| Bug ID | Summary                                             | Explanation                                                                                                    |
|--------|-----------------------------------------------------|----------------------------------------------------------------------------------------------------|
|        | message box appears repeatedly during installation. | There are too many files in the root directory<br>(Windows installed drive, usually c:\).<br>Workaround: Remove some files in the root<br>directory then proceed with the installation. |

## **Integration Known Problems**

| Table 10 | Integration Known Problems |
|----------|----------------------------|
|----------|----------------------------|

| Bug ID     | Summary                | Explanation                                                                                                    |
|------------|------------------------|----------------------------------------------------------------------------------------------------|
| CSCdp47503 | NMS integration fails. | <ul><li>NMS integration fails if the directory name, where the nmidb.jar file is stored, contains multiple spaces.</li><li>Workaround: Rename the directory using a single space or no spaces.</li></ul> |

### **Uninstallation Known Problems**

Table 11Uninstallation Known Problems

| Bug ID     | Summary               | Explanation                                                                                                    |
|------------|-----------------------|----------------------------------------------------------------------------------------------------|
| CSCdt07478 | CiscoView is running. | CiscoWorks for Windows will not uninstall if<br>CiscoView is running on the server.<br>Workaround: Close CiscoView before uninstalling. |

## **Browser Known Problems**

| Bug ID     | Summary                                                                                                    | Explanation                                                                                                    |
|------------|----------------------------------------------------------------------------------------------------|----------------------------------------------------------------------------------------------------|
| CSCds33701 | Clicking the Reload/Refresh<br>button on the browser menu bar<br>causes CiscoWorks for Windows<br>to go back to the home page.                                                                               | This occurs in Netscape and Internet Explorer.<br>Workaround: Right click in the bottom frame and<br>select Reload/Refresh from the pulldown menu. Do<br>not use the Reload/Refresh button on the browser<br>menu bar.                                                                                                    |
| CSCds92550 | When using the Netscape<br>browser, the application<br>(CiscoView, ShowCommands<br>and Threshold Manager) links<br>will not be context sensitive<br>when the WhatsUp Gold map is<br>open in the right frame. | On a remote client an administrator can select from<br>the Home page: Tasks > User Administration and<br>click the Top View button, to display the network<br>map. From the map, the administrator can navigate<br>to a device and click on an application (CiscoView,<br>Show Commands or Threshold Manager) in the<br>toolbar. The application does not launch for the<br>device, but asks for the device information. |
|            |                                                                                                    | Workaround: Click on WhatsUp Gold from the<br>desktop toolbar and navigate to a device, rather than<br>from the User Administration Top View link.                                                                                                    |
| CSCdt74736 | Show Commands tree does not<br>appear after resizing the browser<br>window.                                                                                                    | This occurs only in the Netscape browser.<br>If Show Commands is launched using Netscape from<br>a WhatsUp Gold console map and the window is<br>resized, the Show Commands tree does not appear.<br>Workaround: Click Reload/Refresh button on the<br>browser menu bar.                                                                                                    |
| None       | Resizing the browser causes<br>CiscoWorks for Windows to go<br>back to the home page.                                                                                                    | <ul> <li>This occurs only in Netscape.</li> <li>Workaround: Do not resize the Netscape browser.</li> <li>Note It is recommended you maximize your browser window when you first open CiscoWorks for Windows.</li> </ul>                                                                                                    |

#### Table 12Browser Known Problems

### **General Known Problems**

Table 13 General Known Problems

| Bug ID | Summary                                                                           | Explanation                                                      |
|--------|-----------------------------------------------------------------------------------|------------------------------------------------------------------|
|        | Java fails to run on Micron<br>laptop (Transport NX model)<br>running Windows 98. | The result is a page fault in the Java.dll.<br>Workaround: None. |

# **Obtaining Documentation**

The following sections provide sources for obtaining documentation from Cisco Systems.

## World Wide Web

You can access the most current Cisco documentation on the World Wide Web at the following sites:

- http://www.cisco.com
- http://www-china.cisco.com
- http://www-europe.cisco.com

### **Documentation CD-ROM**

Cisco documentation and additional literature are available in a CD-ROM package, which ships with your product. The Documentation CD-ROM is updated monthly and may be more current than printed documentation. The CD-ROM package is available as a single unit or as an annual subscription.

### **Ordering Documentation**

The Using CiscoWorks for Windows and WhatsUp Gold user guides can be ordered using the part number CWW-Doc.

Cisco documentation is available in the following ways:

• Registered Cisco Direct Customers can order Cisco Product documentation from the Networking Products MarketPlace:

http://www.cisco.com/cgi-bin/order/order\_root.pl

• Registered Cisco.com users can order the Documentation CD-ROM through the online Subscription Store:

http://www.cisco.com/go/subscription

 Nonregistered Cisco.com users can order documentation through a local account representative by calling Cisco corporate headquarters (California, USA) at 408 526-7208 or, in North America, by calling 800 553-NETS(6387).

### **Documentation Feedback**

If you are reading Cisco product documentation on the World Wide Web, you can submit technical comments electronically. Click **Feedback** in the toolbar and select **Documentation**. After you complete the form, click **Submit** to send it to Cisco.

You can e-mail your comments to bug-doc@cisco.com.

To submit your comments by mail, use the response card behind the front cover of your document, or write to the following address:

Attn. Document Resource Connection Cisco Systems, Inc. 170 West Tasman Drive San Jose, CA 95134-9883

We appreciate your comments.

# **Obtaining Technical Assistance**

Cisco provides Cisco.com as a starting point for all technical assistance. Customers and partners can obtain documentation, troubleshooting tips, and sample configurations from online tools. For Cisco.com registered users, additional troubleshooting tools are available from the TAC website.

### Cisco.com

Cisco.com is the foundation of a suite of interactive, networked services that provides immediate, open access to Cisco information and resources at anytime, from anywhere in the world. This highly integrated Internet application is a powerful, easy-to-use tool for doing business with Cisco.

Cisco.com provides a broad range of features and services to help customers and partners streamline business processes and improve productivity. Through Cisco.com, you can find information about Cisco and our networking solutions, services, and programs. In addition, you can resolve technical issues with online technical support, download and test software packages, and order Cisco learning materials and merchandise. Valuable online skill assessment, training, and certification programs are also available.

Customers and partners can self-register on Cisco.com to obtain additional personalized information and services. Registered users can order products, check on the status of an order, access technical support, and view benefits specific to their relationships with Cisco.

To access Cisco.com, go to the following website:

http://www.cisco.com

### **Technical Assistance Center**

The Cisco TAC website is available to all customers who need technical assistance with a Cisco product or technology that is under warranty or covered by a maintenance contract.

#### Contacting TAC by Using the Cisco TAC Website

If you have a priority level 3 (P3) or priority level 4 (P4) problem, contact TAC by going to the TAC website:

http://www.cisco.com/tac

P3 and P4 level problems are defined as follows:

- P3—Your network performance is degraded. Network functionality is noticeably impaired, but most business operations continue.
- P4—You need information or assistance on Cisco product capabilities, product installation, or basic product configuration.

In each of the above cases, use the Cisco TAC website to quickly find answers to your questions.

To register for Cisco.com, go to the following website:

http://www.cisco.com/register/

If you cannot resolve your technical issue by using the TAC online resources, Cisco.com registered users can open a case online by using the TAC Case Open tool at the following website:

http://www.cisco.com/tac/caseopen

#### Contacting TAC by Telephone

If you have a priority level 1(P1) or priority level 2 (P2) problem, contact TAC by telephone and immediately open a case. To obtain a directory of toll-free numbers for your country, go to the following website:

http://www.cisco.com/warp/public/687/Directory/DirTAC.shtml

P1 and P2 level problems are defined as follows:

- P1—Your production network is down, causing a critical impact to business operations if service is not restored quickly. No workaround is available.
- P2—Your production network is severely degraded, affecting significant aspects of your business operations. No workaround is available.

AccessPath, AtmDirector, Browse with Me, CCDA, CCDE, CCDP, CCIE, CCNA, CCNP, CCSI, CD-PAC, *CiscoLink*, the Cisco NetWorks logo, the Cisco *Powered* Network logo, Cisco Systems Networking Academy, the Cisco Systems Networking Academy logo, Fast Step, Follow Me Browsing, FormShare, FrameShare, GigaStack, IGX, Internet Quotient, IP/VC, iQ Breakthrough, iQ Expertise, iQ FastTrack, the iQ Logo, iQ Net Readiness Scorecard, MGX, the Networkers logo, *Packet*, PIX, RateMUX, ScriptBuilder, ScriptShare, SlideCast, SMARTnet, TransPath, Unity, Voice LAN, Wavelength Router, and WebViewer are trademarks of Cisco Systems, Inc.; Changing the Way We Work, Live, Play, and Learn, Discover All That's Possible, and Empowering the Internet Generation, are service marks of Cisco Systems, Inc.; and Aironet, ASIST, BPX, Catalyst, Cisco, the Cisco Systems logo, Enterprise/Solver, EtherChannel, EtherSwitch, FastHub, FastSwitch, IOS, IP/TV, LightStream, MICA, Network Registrar, Post-Routing, Pre-Routing, Registrar, StrataView Plus, Stratm, SwitchProbe, TeleRouter, and VCO are registered trademarks of Cisco Systems, Inc.; or its affiliates in the U.S. and certain other countries.

All other brands, names, or trademarks mentioned in this document or Web site are the property of their respective owners. The use of the word partner does not imply a partnership relationship between Cisco and any other company. (0102R)

Copyright © 2001, Cisco Systems, Inc. All rights reserved. Printed in USA